## Postdoctoral Scholar Time & Leave Reporting

Learn how to report time and leave on an Elapsed timesheet. Elapsed timesheets have a preloaded number of scheduled hours each day, which total a weekly amount equal to your FTE. For full-time employees, these hours will equal 40 for the week. All time and leave should be recorded using the FSU workweek.

1. Sign in to the <u>myFSU Portal</u> with your FSUID and password.

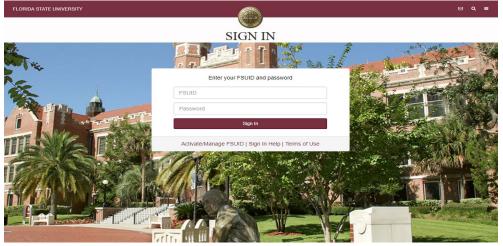

 Select the Access Timesheet button or HR icon (Employee Self Service > Time > Timesheet).

| myFSU Links               |  |  |  |  |  |  |  |  |  |
|---------------------------|--|--|--|--|--|--|--|--|--|
|                           |  |  |  |  |  |  |  |  |  |
| Admissions                |  |  |  |  |  |  |  |  |  |
| Advising 🗸                |  |  |  |  |  |  |  |  |  |
| Benefits & Resources      |  |  |  |  |  |  |  |  |  |
| Career Development 🗸      |  |  |  |  |  |  |  |  |  |
| Financials 🗸              |  |  |  |  |  |  |  |  |  |
| Human Resources           |  |  |  |  |  |  |  |  |  |
| myFSU Identity Management |  |  |  |  |  |  |  |  |  |

| MY EMPLOYEE SNAPSHOT             |               |          |  |  |  |  |  |  |
|----------------------------------|---------------|----------|--|--|--|--|--|--|
| Timesheet                        | Paycheck      | Benefits |  |  |  |  |  |  |
| Current leave as                 | of Oct 26, 20 | 18       |  |  |  |  |  |  |
| HUMAN RESOURCES<br>HR SPECIALIST |               |          |  |  |  |  |  |  |
| Comp Leave                       |               | 14.00    |  |  |  |  |  |  |
| Sick Leave                       |               | 103.16   |  |  |  |  |  |  |
| Vacation Leave                   |               | 104.69   |  |  |  |  |  |  |
| ACCESS TIMESHEET                 |               |          |  |  |  |  |  |  |
|                                  |               |          |  |  |  |  |  |  |

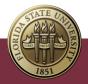

## Elapsed Timesheet Overview

| Postdoctoral Scholar                |                           | ¢                           | 22 April - 28 A<br>Week<br>Scheduled 40.00   Rej | ly                        |                           |                           |                           |        |
|-------------------------------------|---------------------------|-----------------------------|--------------------------------------------------|---------------------------|---------------------------|---------------------------|---------------------------|--------|
| View Legend                         |                           |                             |                                                  |                           |                           |                           |                           | Submit |
| *Time Reporting Code / Time Details | 22-Friday                 | 23-Saturday                 | 24-Sunday                                        | 25-Monday                 | 26-Tuesday                | 27-Wednesday              | 28-Thursday               |        |
|                                     | Scheduled 8<br>Reported 8 | Scheduled OFF<br>Reported 0 | Scheduled OFF<br>Reported 0                      | Scheduled 8<br>Reported 8 | Scheduled 8<br>Reported 8 | Scheduled 8<br>Reported 8 | Scheduled 8<br>Reported 8 |        |
| ✓                                   | 8.00                      |                             |                                                  | 8.00                      | 8.00                      | 8.00                      | 8.00                      | + -    |
| Comments                            | $\bigcirc$                | $\bigcirc$                  | $\bigcirc$                                       | $\bigcirc$                | $\bigcirc$                | $\bigcirc$                | $\bigcirc$                |        |
| Paid Time Off                       |                           |                             |                                                  |                           |                           |                           |                           |        |
| Plan Type Paid Time Off             |                           |                             |                                                  |                           |                           |                           |                           |        |
| Recorded Balance 53.20              |                           |                             |                                                  |                           |                           |                           |                           |        |

Key Features to Note:

- Do not manipulate Date fields. Always use **Back Arrow** and **Forward Arrow** to move between the workweek of Friday-Thursday.
- Never leave a scheduled day blank on the timesheet. The Elapsed timesheet has a pre-loaded schedule so if you altered your work schedule and did not work on a scheduled day, a 0 (zero) must be placed on the timesheet.
- The comment field should be used for any comments. Once saved, comments cannot be removed and are public record.
- Plus "+" and minus "-" buttons to the far right allow you to add and delete rows.
- Always hit **Submit** to save your entries before leaving the page.
- 3. To add a leave event, click the plus "+" sign on the far right to add a row. Information on the postdoctoral paid time off policy can be found <u>here</u>.

| Postdoctoral Scholar                |                           | 4                           | 22 April - 28 A             |                           |                           |                           |                           |        |
|-------------------------------------|---------------------------|-----------------------------|-----------------------------|---------------------------|---------------------------|---------------------------|---------------------------|--------|
|                                     |                           |                             | Week<br>Scheduled 40.00 Rep |                           |                           |                           |                           |        |
| View Legend                         |                           |                             |                             |                           |                           |                           |                           | Submit |
| *Time Reporting Code / Time Details | 22-Friday                 | 23-Saturday                 | 24-Sunday                   | 25-Monday                 | 26-Tuesday                | 27-Wednesday              | 28-Thursday               |        |
|                                     | Scheduled 8<br>Reported 8 | Scheduled OFF<br>Reported 0 | Scheduled OFF<br>Reported 0 | Scheduled 8<br>Reported 8 | Scheduled 8<br>Reported 8 | Scheduled 8<br>Reported 8 | Scheduled 8<br>Reported 8 |        |
| ▼                                   | 8.00                      |                             |                             | 8.00                      | 8.00                      | 8.00                      | 8.00                      | + -    |
| Comments                            | $\bigcirc$                | Q                           | Q                           | $\bigcirc$                | $\bigcirc$                | $\bigcirc$                | $\bigcirc$                |        |

In this example, an employee worked their normal scheduled hours but used Paid Time Off on 4/25/22.

- a) Click in the column for the date you are modifying (4/25/22). Remove the 8 from the top row and enter 8 on the bottom row.
- b) Select the appropriate Time Reporting Code for each row. In this example, the top row will be Regular Hours Worked (REGHP) and the bottom row Paid Time Off PTO.

|                                    |                           | •                           | 22 April - 28<br>Wea<br>Scheduled 40.00   R | ekly                      | ۶.                        |                           |                           |    |       |
|------------------------------------|---------------------------|-----------------------------|---------------------------------------------|---------------------------|---------------------------|---------------------------|---------------------------|----|-------|
| View Legend                        |                           |                             |                                             |                           |                           |                           |                           | Su | ubmit |
| Time Reporting Code / Time Details | 22-Friday                 | 23-Saturday                 | 24-Sunday                                   | 25-Monday<br>a            | 26-Tuesday                | 27-Wednesday              | 28-Thursday               |    |       |
| b                                  | Scheduled 8<br>Reported 8 | Scheduled OFF<br>Reported 0 | Scheduled OFF<br>Reported 0                 | Scheduled 8<br>Reported 8 | Scheduled 8<br>Reported 8 | Scheduled 8<br>Reported 8 | Scheduled 8<br>Reported 8 |    |       |
| Regular Hours Worked - REGHP       | 8.00                      |                             |                                             |                           | 8.00                      | 8.00                      | 8.00                      | +  | -     |
| Paid Time Off - PTO 🗸              |                           |                             |                                             | 8.00                      |                           |                           |                           | +  | •     |
| Comments                           |                           |                             |                                             |                           |                           |                           |                           |    |       |

4. Click **Submit**. Submit Confirmation appears at top of page.

| Team Time                                                     |
|---------------------------------------------------------------|
| Timesheet is Submitted for the period 2022-04-22 - 2022-04-28 |

**Congratulations!** Your time has been successfully entered. The time changes now need approval by your manager, as indicated by the Pending Approvals icon.

| *Time Reporting Code / Time Details | 22-Friday                 | 23-Saturday                 | 24-Sunday                   | 25-Monday                 | 26-Tuesday                | 27-Wednesday              | 28-Thursday               |   |   |
|-------------------------------------|---------------------------|-----------------------------|-----------------------------|---------------------------|---------------------------|---------------------------|---------------------------|---|---|
|                                     | Scheduled 8<br>Reported 8 | Scheduled OFF<br>Reported 0 | Scheduled OFF<br>Reported 0 | Scheduled 8<br>Reported 8 | Scheduled 8<br>Reported 8 | Scheduled 8<br>Reported 8 | Scheduled 8<br>Reported 8 |   |   |
| Paid Time Off - PTO 🗸               |                           |                             |                             | 8.00                      |                           |                           |                           | + | - |
| Regular Hours Worked - REGHP 🗸      | 8.00                      |                             |                             |                           | 8.00                      | 8.00                      | 8.00                      | + | - |